# **USB-Drive for the SR780/SR785** Installation and Operation

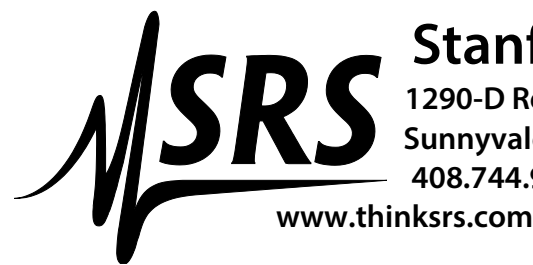

## **Stanford Research Systems**

**1290-D Reamwood Ave. Sunnyvale, CA 94089 408.744.9040**

## **Installation Instructions**

NOTE: Please keep track of all screws removed during disassembly. They will be required to install the new drive and re-assemble the instrument.

#### **Removing the 3.5" floppy disk drive:**

- 1. Remove the 4 black 10-32 screws on each side of the unit. Remove top cover.
- 2. Remove four 4-40x3/8 screws on top of the CRT assembly. Remove the CRT assembly and place on top of the unit.
- 3. Remove 8 black small 4-40 screws holding the front panel bezel assembly (2 each on each side).
- 4. Remove 2 hex 10-32 screws on the handle attaching to the chassis.
- 5. Gently remove the bezel and lay down in front of the unit.
- 6. Slide out disk drive assembly from the instrument.
- 7. Disconnect the 40 pin flex disk data cable and 4 pin flex power cable from the 3.5" floppy disk drive side of the disk drive assembly.
- 8. Remove four 4-40 screws holding the disk drive underneath the PC board. Remove disk drive.

#### **Installing the new USB drive:**

**1.** Install USB drive SRS part # 8-00101 in place of 3.5" floppy disk drive on the PC board.

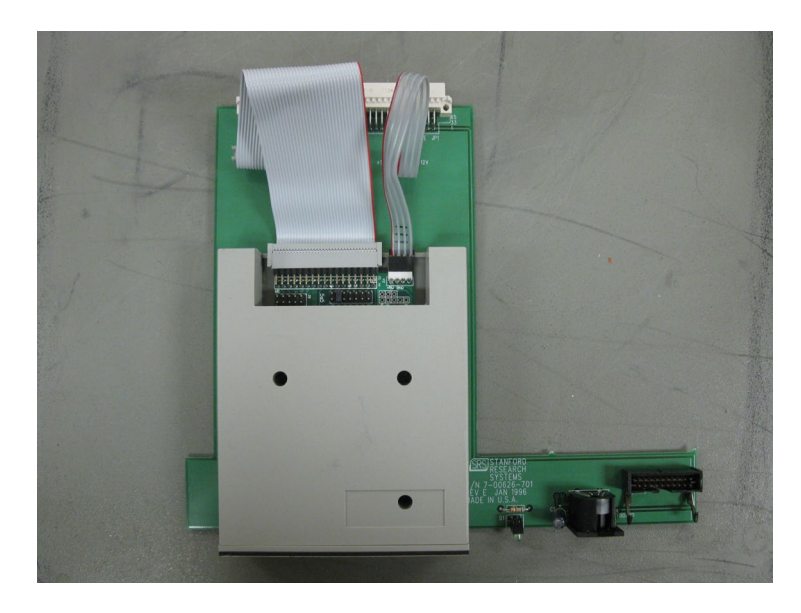

Top View

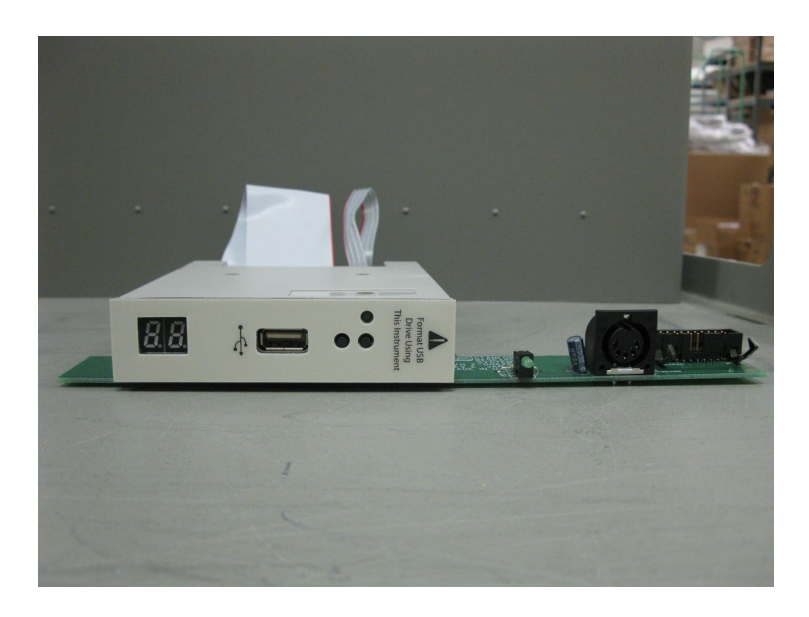

Side View

- **2.** Reverse the steps above to reassemble the instrument.
- **3.** Place SRS part # 7-02294 Lexan on the USB drive.

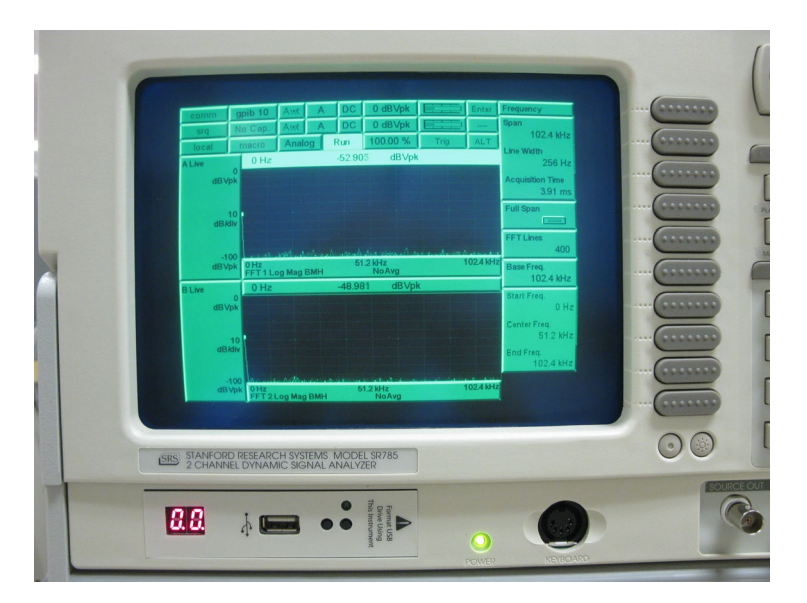

Assembled View

Please contact SRS technical support at 408.744.9040 if you have any questions about the procedure above.

### **Operation of the USB drive**

The USB drive can emulate up to 43 separate 1.44 MB "floppy disks." The current floppy drive ID number is shown on the 7-segment display on the front panel of the display. To change the ID use the pushbuttons on the front panel to cycle through the digits. Each drive is completely separate and must be formatted individually and has its own disk directory.

The USB drive MUST be formatted by the SR780/SR785 to function properly.

To format a USB drive:

- 1) After the instrument has been turned on and has completed its power on test insert a USB stick with at least 100 MB capacity into the USB connector on the front panel.
- 2) Wait for the light on the USB stick to stop flashing.
- 3) Using the push buttons set the ID number on the drive to the desired setting. (Usually this can just be left at 0.)
- 4) Navigate to the "Disk Upkeep" sub-menu of the "Disk" menu. Press "Format Floppy" and "Enter" to confirm. The light on the USB stick should flash as the drive is being formatted.
- 5) You can now use the instrument exactly as if a floppy disk were present. All the save, recall and disk directory options work exactly the same on the USB drive.
- 6) Do not remove the USB drive while in the middle of a disk operation as this may corrupt the drive.